### John Perry

[Basic 2-D](#page-2-0)

Plotting [functions](#page-15-0)

Options for [displaying plots](#page-30-0)

[Implicit plots](#page-41-0)

[Parametric and](#page-48-0) polar plots

Saving images [and animations](#page-56-0)

<span id="page-0-0"></span>[Summary](#page-62-0)

# MAT 305: Mathematical Computing 2-D Graphing

John Perry

University of Southern Mississippi

Fall 2011

**KO KA KO KE KE KA HE KO KO** 

# Outline

**KO KA KO KE KE KA HE KO KO** 

#### MAT 305: [Mathematical](#page-0-0) Computing

## John Perry

[Basic 2-D](#page-2-0)

Plotting

Options for [displaying plots](#page-30-0)

[Implicit plots](#page-41-0)

polar plots

Saving images [and animations](#page-56-0)

[Summary](#page-62-0)

**1** [Basic 2-D objects](#page-2-0)

**2** [Plotting functions](#page-15-0)

**3** [Options for displaying plots](#page-30-0)

4 [Implicit plots](#page-41-0)

**5** [Parametric and polar plots](#page-48-0)

6 [Saving images and animations](#page-56-0)

# 7 [Summary](#page-62-0)

# Outline

**K ロ ▶ K 何 ▶ K ヨ ▶ K ヨ ▶** 

B

 $2Q$ 

#### MAT 305: [Mathematical](#page-0-0) Computing

## John Perry

### [Basic 2-D](#page-2-0) objects

Plotting

- Options for [displaying plots](#page-30-0)
- [Implicit plots](#page-41-0)
- polar plots
- Saving images [and animations](#page-56-0)
- [Summary](#page-62-0)

# **1** [Basic 2-D objects](#page-2-0)

- <sup>2</sup> [Plotting functions](#page-15-0)
- **3** [Options for displaying plots](#page-30-0)
- 4 [Implicit plots](#page-41-0)
- **5** [Parametric and polar plots](#page-48-0)
- 6 [Saving images and animations](#page-56-0)

# <span id="page-2-0"></span>7 [Summary](#page-62-0)

### John Perry

[Basic 2-D](#page-2-0) objects

- Options for [displaying plots](#page-30-0)
- [Implicit plots](#page-41-0)
- polar plots
- Saving images [and animations](#page-56-0)
- [Summary](#page-62-0)

# The point() command

# point (  $(x_0, y_0)$  , *options*) where

- $(x_0, y_0)$  is a Python tuple
- *options* include
	- pointsize: size of point, default size is 10
	- rgbcolor: rgb tuple
		- default color is blue
		- some names allowed: 'red', 'black', etc.

**KORKAPRADER DE VOOR** 

• more on this later

John Perry

sage: point((3,3))

[Basic 2-D](#page-2-0) objects

Plotting [functions](#page-15-0)

Options for [displaying plots](#page-30-0)

[Implicit plots](#page-41-0)

[Parametric and](#page-48-0) polar plots

Saving images [and animations](#page-56-0)

[Summary](#page-62-0)

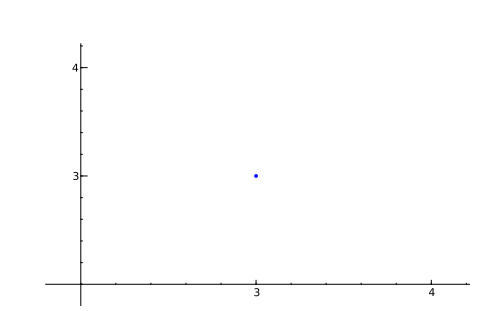

Example

イロトイ団 トイミトイミト

重し  $299$ 

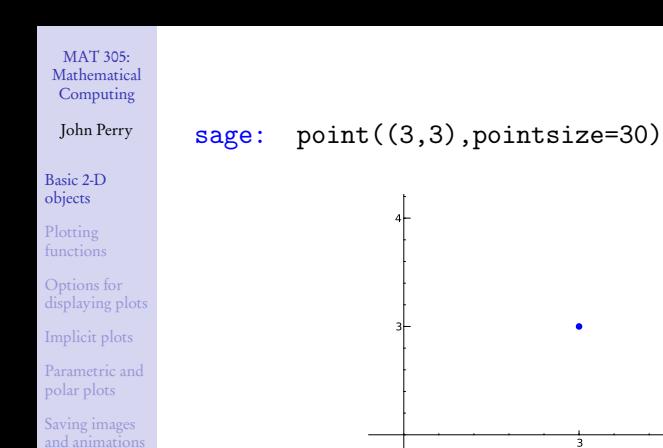

Example

イロメイタメイをメイをメー

 $\mathbb{B}^{n-1}$  $2990$ 

3 4

[Summary](#page-62-0)

### John Perry

[Basic 2-D](#page-2-0) objects

Options for [displaying plots](#page-30-0)

[Implicit plots](#page-41-0)

[Parametric and](#page-48-0) polar plots

Saving images [and animations](#page-56-0)

[Summary](#page-62-0)

# The line() command

**KORKAPRADER DE VOOR** 

**line**( $[(x_1, y_1), (x_2, y_2), \ldots, (x_n, y_n)]$ , options) where •  $(x_1, y_1)$  and  $(x_2, y_2)$  are Python *tuples* 

- *options* include
	- thickness of curve (default is 1)
	- linestyle:
		- $\bullet$   $\cdot$   $\bullet$  (solid)
		- $\bullet$   $\cdot$  --  $\prime$  (dashed)
		- $\bullet$   $\cdot$   $\bullet$   $\cdot$  (dash-dot)
		- $\bullet$  ':' (dots)
	- rgbcolor

### John Perry

sage: line([(3,3),(1,-1)])

[Basic 2-D](#page-2-0) objects

Plotting [functions](#page-15-0)

Options for [displaying plots](#page-30-0)

[Implicit plots](#page-41-0)

[Parametric and](#page-48-0) polar plots

Saving images [and animations](#page-56-0)

[Summary](#page-62-0)

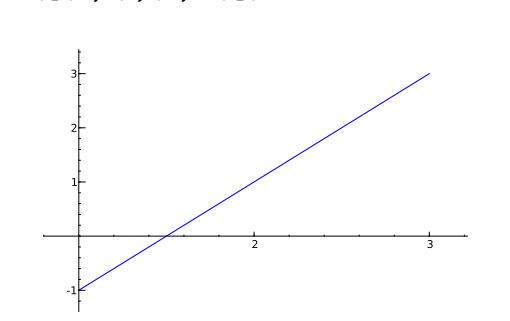

Example

イロメイタメイをメイをメー

重

 $299$ 

#### [Mathematical](#page-0-0) Computing John Perry Example sage:  $line([3,3),(1,-1)],linestyle=':')$

[Basic 2-D](#page-2-0) objects

MAT 305:

Plotting [functions](#page-15-0)

Options for [displaying plots](#page-30-0)

[Implicit plots](#page-41-0)

[Parametric and](#page-48-0) polar plots

Saving images [and animations](#page-56-0)

[Summary](#page-62-0)

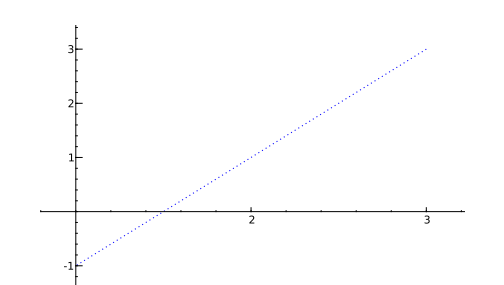

イロメイタメイをメイをメー

 $\equiv$ 

 $299$ 

### John Perry

[Basic 2-D](#page-2-0) objects

Options for [displaying plots](#page-30-0)

[Implicit plots](#page-41-0)

[Parametric and](#page-48-0) polar plots

Saving images [and animations](#page-56-0)

[Summary](#page-62-0)

# The polygon() command

**KORKAPRADER DE VOOR** 

 $\texttt{polygon}(\lbrack (x_1, y_1), (x_2, y_2), \ldots, (x_n, y_n) \rbrack, options)$  where

- $(x_i, y_i)$  is a Python *tuple* representing a point of the polygon
- *options* include
	- thickness of lines (default is 1)
	- alpha: transparency of polygon
		- value from 0 to 1
		- 0: invisible; 1 opaque
	- rgbcolor

The polygon will be filled. Don't want a filled polygon? combine lines instead. See below.

#### MAT 305: [Mathematical](#page-0-0) Computing John Perry Example sage: polygon([(0,0),(3,1),(4,-2)])

[Basic 2-D](#page-2-0) objects

Plotting [functions](#page-15-0)

Options for [displaying plots](#page-30-0)

[Implicit plots](#page-41-0)

[Parametric and](#page-48-0) polar plots

Saving images [and animations](#page-56-0)

[Summary](#page-62-0)

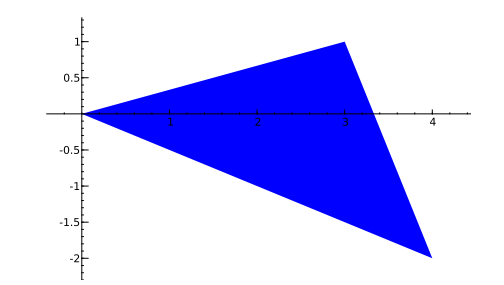

イロメイ団メイ君メイ君メー

 $\equiv$ 

 $299$ 

# Example  $sage: polygon([0,0), (3,1), (4,-2)]$ , alpha=0.5)

[Basic 2-D](#page-2-0) objects

MAT 305: [Mathematical](#page-0-0) Computing John Perry

Plotting [functions](#page-15-0)

Options for [displaying plots](#page-30-0)

[Implicit plots](#page-41-0)

[Parametric and](#page-48-0) polar plots

Saving images [and animations](#page-56-0)

[Summary](#page-62-0)

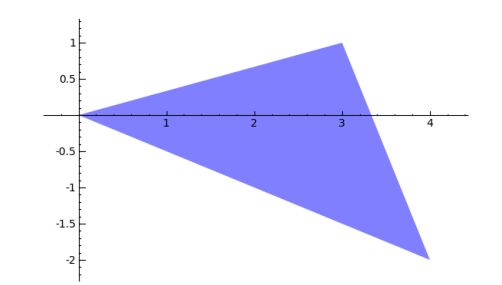

イロメイ団メイ君メイ君メー

 $\equiv$ 

 $2990$ 

### John Perry

### [Basic 2-D](#page-2-0) objects

- Options for [displaying plots](#page-30-0)
- [Implicit plots](#page-41-0)
- polar plots
- Saving images [and animations](#page-56-0)
- [Summary](#page-62-0)

# The text() command

**KOD KARD KED KED DRAM** 

# text(*message*,  $(x_0, y_0)$ , *options*) where

- *message* can be a number, function, or string
	- IATFX strings allowed
- the text is centered over  $(x_0, y_0)$
- *options* include
	- fontsize controls text size (default 10)
	- rgbcolor

John Perry

[Basic 2-D](#page-2-0) objects

Plotting

- Options for [displaying plots](#page-30-0)
- [Implicit plots](#page-41-0)
- polar plots
- Saving images [and animations](#page-56-0)
- [Summary](#page-62-0)

# Combine plot objects with +

- Store graphics objects in memory using expressions
- Addition combines simple objects into complex objects

**KOD KARD KED KED DRAM** 

### John Perry

[Basic 2-D](#page-2-0) objects

Options for [displaying plots](#page-30-0)

[Implicit plots](#page-41-0)

[Parametric and](#page-48-0) polar plots

Saving images [and animations](#page-56-0)

[Summary](#page-62-0)

## sage:  $point1 = point((3,3), pointsize=30,$ rgbcolor='red') sage:  $point2 = point((1,-1), pointsize=30,$ rgbcolor='red') sage:  $my\_line = line([3,3), (1,-1)]$ , linestyle=':') sage:  $my\_label1 = text('3,3)',(2.8,3))$ sage:  $my_1abel2 = text('1,-1)',(1.2,-1))$ sage: point1 + point2 + my\_line + my\_label1 + my\_label2

Example

**KO KA KO KE KE KA HE KO KO** 

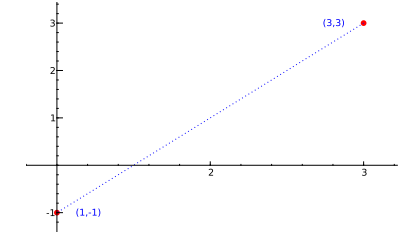

## John Perry

[Basic 2-D](#page-2-0)

#### Plotting [functions](#page-15-0)

Options for [displaying plots](#page-30-0)

[Implicit plots](#page-41-0)

polar plots

Saving images [and animations](#page-56-0)

[Summary](#page-62-0)

# **1** [Basic 2-D objects](#page-2-0)

## **2** [Plotting functions](#page-15-0)

**3** [Options for displaying plots](#page-30-0)

**4** [Implicit plots](#page-41-0)

**5** [Parametric and polar plots](#page-48-0)

6 [Saving images and animations](#page-56-0)

## <span id="page-15-0"></span>7 [Summary](#page-62-0)

# Outline

**K ロ ▶ K 何 ▶ K ヨ ▶ K ヨ ▶** B  $2Q$ 

### John Perry

[Basic 2-D](#page-2-0)

### Plotting [functions](#page-15-0)

Options for [displaying plots](#page-30-0)

[Implicit plots](#page-41-0)

polar plots

Saving images

[Summary](#page-62-0)

# The plot() command

## $plot(f(x), options)$  where

- $f(x)$  is an expression
- *options* include
	- xmin, xmax (no ymin, ymax options in  $plot()$ )
	- plot\_points: minimal number of points connected
	- fill: to axis, min  $y$  value, max  $y$  value, a number  $c$ , or a function  $g(x)$

**KOD KARD KED KED DRAM** 

- fillcolor
- rgbcolor
- thickness
- linestyle

### John Perry

### [Basic 2-D](#page-2-0) objects

#### Plotting [functions](#page-15-0)

Options for [displaying plots](#page-30-0)

[Implicit plots](#page-41-0)

[Parametric and](#page-48-0) polar plots

Saving images [and animations](#page-56-0)

[Summary](#page-62-0)

# Basic example

K ロ X K 個 X K ミ X K ミ X コ X Y Q Q Q

## sage: plot(x\*\*2, xmin=-2,xmax=2)

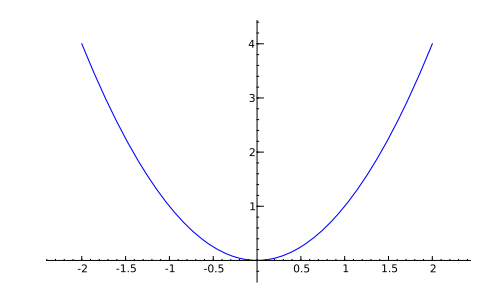

### John Perry

[Basic 2-D](#page-2-0)

Plotting [functions](#page-15-0)

Options for [displaying plots](#page-30-0)

[Implicit plots](#page-41-0)

[Parametric and](#page-48-0) polar plots

Saving images [and animations](#page-56-0)

[Summary](#page-62-0)

# Experiment with options!

sage: plot(x\*\*2, xmin=-4, xmax=4, linestyle="--", rgbcolor=(1,0,0.8))

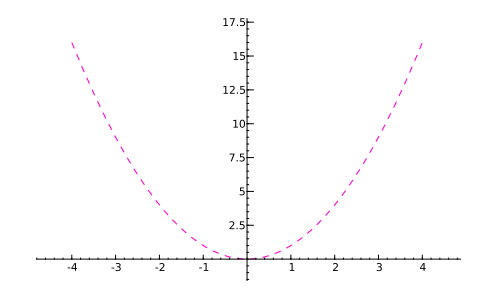

K ロ ▶ K @ ▶ K 할 ▶ K 할 ▶ 이 할 → 9 Q Q\*

## John Perry

[Basic 2-D](#page-2-0)

#### Plotting [functions](#page-15-0)

Options for [displaying plots](#page-30-0)

[Implicit plots](#page-41-0)

[Parametric and](#page-48-0) polar plots

Saving images [and animations](#page-56-0)

[Summary](#page-62-0)

# Specify colors using RGB tuples.

- Red, Green, Blue: primary colors of light
- Pure red: (1,0,0)

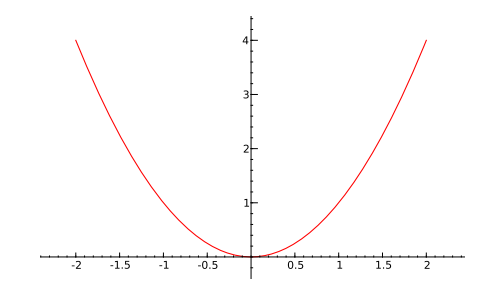

RGB colors

**K ロ ▶ K 何 ▶ K ヨ ▶ K ヨ ▶** 

 $\equiv$ 

 $2990$ 

## John Perry

[Basic 2-D](#page-2-0)

#### Plotting [functions](#page-15-0)

Options for [displaying plots](#page-30-0)

[Implicit plots](#page-41-0)

[Parametric and](#page-48-0) polar plots

Saving images [and animations](#page-56-0)

[Summary](#page-62-0)

# Specify colors using RGB tuples.

- Red, Green, Blue: primary colors of light
- Pure green:  $(0,1,0)$

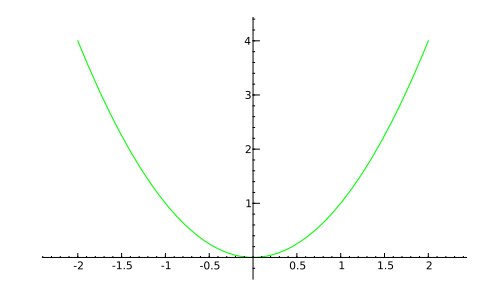

RGB colors

**K ロ ▶ K 何 ▶ K ヨ ▶ K ヨ ▶** 

÷.

## John Perry

[Basic 2-D](#page-2-0)

#### Plotting [functions](#page-15-0)

Options for [displaying plots](#page-30-0)

[Implicit plots](#page-41-0)

[Parametric and](#page-48-0) polar plots

Saving images [and animations](#page-56-0)

[Summary](#page-62-0)

# Specify colors using RGB tuples.

- Red, Green, Blue: primary colors of light
- Pure blue:  $(0,0,1)$

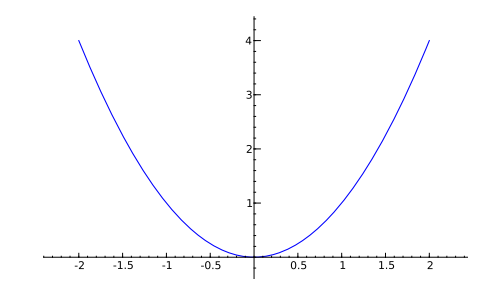

# RGB colors

**K ロ ▶ K 何 ▶ K ヨ ▶ K ヨ ▶** 

 $\equiv$ 

 $2990$ 

## John Perry

[Basic 2-D](#page-2-0)

#### Plotting [functions](#page-15-0)

Options for [displaying plots](#page-30-0)

[Implicit plots](#page-41-0)

[Parametric and](#page-48-0) polar plots

Saving images [and animations](#page-56-0)

[Summary](#page-62-0)

## Specify colors using RGB tuples.

- Red, Green, Blue: primary colors of light
- Black is the absence of color: (0,0,0)

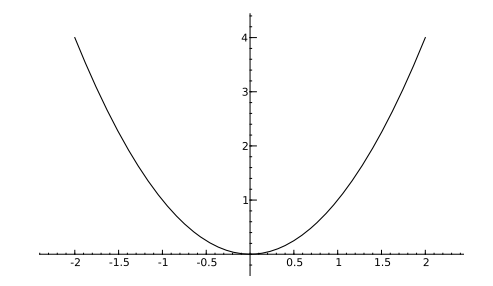

RGB colors

**K ロ ▶ K 何 ▶ K ヨ ▶ K ヨ ▶** 

÷.

## John Perry

[Basic 2-D](#page-2-0)

#### Plotting [functions](#page-15-0)

Options for [displaying plots](#page-30-0)

[Implicit plots](#page-41-0)

polar plots

Saving images [and animations](#page-56-0)

[Summary](#page-62-0)

## Specify colors using RGB tuples.

- Red, Green, Blue: primary colors of light
- White is the presence of all colors:  $(1,1,1)$

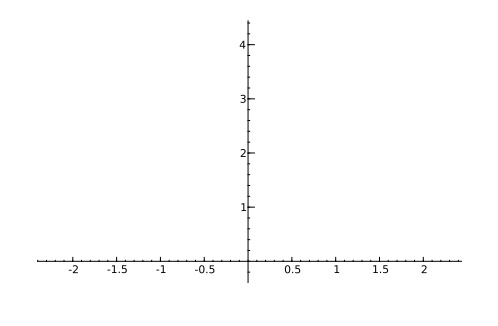

RGB colors

**K ロ ▶ K 何 ▶ K ヨ ▶ K ヨ ▶** 

÷.

 $2Q$ 

(oops!)

## John Perry

[Basic 2-D](#page-2-0)

#### Plotting [functions](#page-15-0)

- Options for [displaying plots](#page-30-0)
- [Implicit plots](#page-41-0)
- polar plots
- Saving images [and animations](#page-56-0)
- [Summary](#page-62-0)

# Specify colors using RGB tuples.

- Red, Green, Blue: primary colors of light
- Gray is an even mixture of the colors: (0.9,0.9,0.9)

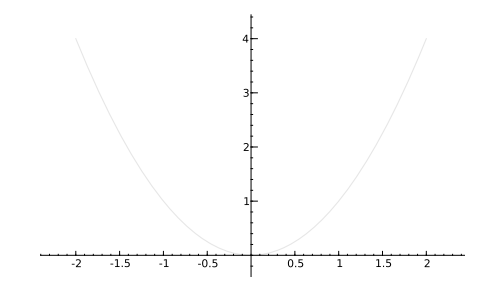

RGB colors

イロトイ団 トイミトイミト

÷.

## John Perry

[Basic 2-D](#page-2-0)

#### Plotting [functions](#page-15-0)

- Options for [displaying plots](#page-30-0)
- [Implicit plots](#page-41-0)
- polar plots
- Saving images [and animations](#page-56-0)
- [Summary](#page-62-0)

# Specify colors using RGB tuples.

- Red, Green, Blue: primary colors of light
- Gray is an even mixture of the colors: (0.5,0.5,0.5)

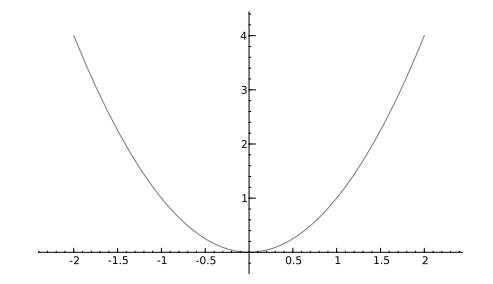

RGB colors

イロトイ団 トイミトイミト

÷.

## John Perry

[Basic 2-D](#page-2-0)

#### Plotting [functions](#page-15-0)

- Options for [displaying plots](#page-30-0)
- [Implicit plots](#page-41-0)
- [Parametric and](#page-48-0) polar plots
- Saving images [and animations](#page-56-0)
- [Summary](#page-62-0)

# Specify colors using RGB tuples.

- Red, Green, Blue: primary colors of light
- Gray is an even mixture of the colors: (0.2,0.2,0.2)

RGB colors

イロト イ押 トイヨ トイヨ トー

 $\equiv$ 

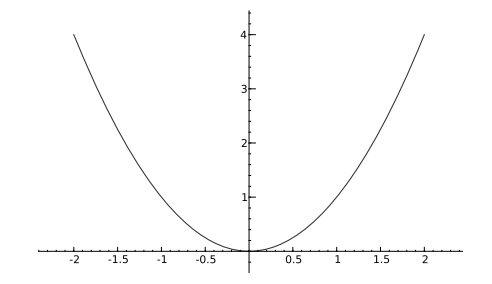

## John Perry

[Basic 2-D](#page-2-0)

#### Plotting [functions](#page-15-0)

Options for [displaying plots](#page-30-0)

[Implicit plots](#page-41-0)

polar plots

Saving images [and animations](#page-56-0)

[Summary](#page-62-0)

# Specify colors using RGB tuples.

- Red, Green, Blue: primary colors of light
- What colors do these tuples represent?
	- $\bullet$  (0.8, 0.6, 0.2)
	- $\bullet$  (0.9,0.9,0)
	- $\bullet$  (0.3,0.8,0.9)

# RGB colors

**KO KA KO KE KE KA HE KO KO** 

## John Perry

[Basic 2-D](#page-2-0)

#### Plotting [functions](#page-15-0)

Options for [displaying plots](#page-30-0)

[Implicit plots](#page-41-0)

[Parametric and](#page-48-0) polar plots

Saving images [and animations](#page-56-0)

[Summary](#page-62-0)

# Specify colors using RGB tuples.

- Red, Green, Blue: primary colors of light
- What colors do these tuples represent?
	- $(0.8, 0.6, 0.2)$  brown
	- $(0.9, 0.9, 0)$  yellow
	- (0.3,0.8,0.9) blue-green

**KO KA KO KE KE KA HE KO KO** 

# RGB colors

### John Perry

[Basic 2-D](#page-2-0)

Plotting [functions](#page-15-0)

Options for [displaying plots](#page-30-0) [Implicit plots](#page-41-0)

[Parametric and](#page-48-0) polar plots

Saving images [and animations](#page-56-0)

[Summary](#page-62-0)

# Remember colors

**KO KA KO KE KE KA HE KO KO** 

• Use expressions to remember colors

```
sage: my_brown = (0.8, 0.6, 0.2)
```
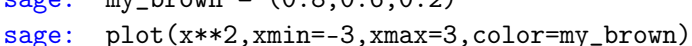

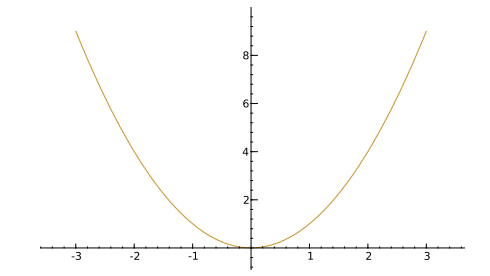

## John Perry

[Basic 2-D](#page-2-0)

Plotting

#### Options for [displaying plots](#page-30-0)

[Implicit plots](#page-41-0)

polar plots

Saving images [and animations](#page-56-0)

[Summary](#page-62-0)

# **1** [Basic 2-D objects](#page-2-0)

## **2** [Plotting functions](#page-15-0)

- <sup>3</sup> [Options for displaying plots](#page-30-0)
- **4** [Implicit plots](#page-41-0)
- **5** [Parametric and polar plots](#page-48-0)
- 6 [Saving images and animations](#page-56-0)

## <span id="page-30-0"></span>7 [Summary](#page-62-0)

# Outline

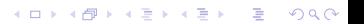

### John Perry

[Basic 2-D](#page-2-0)

#### Options for [displaying plots](#page-30-0)

[Implicit plots](#page-41-0)

polar plots

Saving images [and animations](#page-56-0)

[Summary](#page-62-0)

# The show() command

**KO KA KO KE KE KA HE KO KO** 

## show( $plot\;object,~options$ ) where

- *plot object* is any object generated by a plot
- *options* include
	- aspect\_ratio: width/height
		- 1 makes a "square" graph
	- xmin, xmax
	- ymin, ymax

# Example

**KO KA KO KE KE KA HE KO KO** 

# sage: myplot =  $plot(x**2, xmin=-3, xmax=3)$ sage: show(myplot,ymin=-3,ymax=3,aspect\_ratio=1)

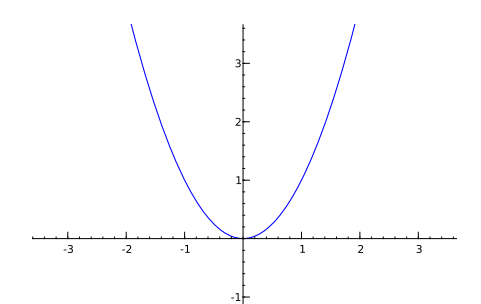

-3

-2

MAT 305: [Mathematical](#page-0-0) Computing

### John Perry

[Basic 2-D](#page-2-0) objects

Plotting [functions](#page-15-0)

#### Options for [displaying plots](#page-30-0)

[Implicit plots](#page-41-0)

[Parametric and](#page-48-0) polar plots

Saving images [and animations](#page-56-0)

[Summary](#page-62-0)

### John Perry

[Basic 2-D](#page-2-0) objects

Plotting [functions](#page-15-0)

#### Options for [displaying plots](#page-30-0)

[Implicit plots](#page-41-0)

[Parametric and](#page-48-0) polar plots

Saving images [and animations](#page-56-0)

[Summary](#page-62-0)

# Combine plots

イロメイタメイをメイをメー

重

 $299$ 

sage: par\_plot = plot(x\*\*2,xmin=-3,xmax=3) sage: tan\_plot = plot(2\*x-1,xmin=-3,xmax=3, color='gray',linestyle='--') sage: com\_plot = par\_plot + tan\_plot sage: show(com\_plot,ymin=-1,ymax=5,aspect\_ratio=1)

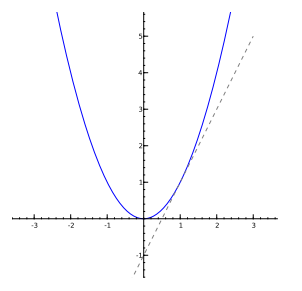

### John Perry

[Basic 2-D](#page-2-0)

Plotting

#### Options for [displaying plots](#page-30-0)

[Implicit plots](#page-41-0)

[Parametric and](#page-48-0) polar plots

Saving images [and animations](#page-56-0)

[Summary](#page-62-0)

# Different meanings of xmin, xmax

**KORKAR KERKER DRAM** 

plot x-values for which Sage computes y-values show x-values which Sage shown on the screen

### John Perry

[Basic 2-D](#page-2-0)

Plotting

Options for [displaying plots](#page-30-0)

[Implicit plots](#page-41-0)

[Parametric and](#page-48-0) polar plots

Saving images [and animations](#page-56-0)

[Summary](#page-62-0)

# Different meanings of xmin, xmax

plot x-values for which Sage computes y-values show x-values which Sage shown on the screen

$$
sage: p = plot(x**2, xmin=-3, xmax=3)
$$
  

$$
sage: show(p, xmin=-1, xmax=1)
$$

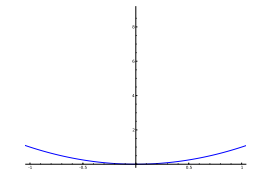

イロト イ押 トイヨ トイヨ トー

 $\mathbb{R}^{n+1}$  $2990$ 

### John Perry

[Basic 2-D](#page-2-0)

Plotting

Options for [displaying plots](#page-30-0)

[Implicit plots](#page-41-0)

[Parametric and](#page-48-0) polar plots

Saving images [and animations](#page-56-0)

[Summary](#page-62-0)

# Different meanings of xmin, xmax

plot x-values for which Sage computes y-values show x-values which Sage shown on the screen

$$
sage: p = plot(x**2, xmin=-3, xmax=3)
$$
  

$$
sage: show(p, xmin=-1, xmax=1)
$$

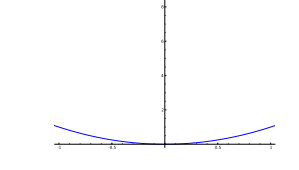

sage: show(p, xmin=0, xmax=5)

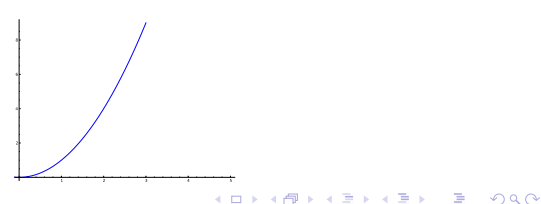

### John Perry

[Basic 2-D](#page-2-0)

Options for [displaying plots](#page-30-0)

[Implicit plots](#page-41-0)

polar plots

Saving images [and animations](#page-56-0)

[Summary](#page-62-0)

# The animate() command

animate( $(\text{plot1}, \text{plot2}, \dots), \text{options}$ ) where

- $plot1, plot2, \ldots$  are graphics objects
	- each object  $=$  one frame
- *options* include

• xmin, xmax, ymin, ymax, aspect\_ratio

must show() animation, options:

- delay in hundredths of a second (default 20)
- iterations  $(0 =$  forever, default)
- cannot specify xmin, xmax, ymin, ymax, aspect\_ratio for animation in show(); specify in animate() instead

**KORKA STREET STREET** 

### John Perry

[Basic 2-D](#page-2-0) objects

Plotting

Options for [displaying plots](#page-30-0)

[Implicit plots](#page-41-0)

[Parametric and](#page-48-0) polar plots

Saving images [and animations](#page-56-0)

[Summary](#page-62-0)

## sage:  $par\_plot = plot(x**2, xmin=-3, xmax=3,$ thickness=2,color=(0,0,0)) sage: tan\_plot = plot(2\*x-1,xmin=-3,xmax=3,thickness=2) sage: com\_plot = par\_plot + tan\_plot sage: pink = (1.0,0.5,0.5) sage:  $sec1_plot = plot(1, xmin=-3, xmax=3,$ color=pink,linestyle='--') sage:  $sec2_plot = plot(1/2*x+1/2, xmin=-3, xmax=3,$ color=pink,linestyle='--') sage:  $sec3_plot = plot(x, xmin=-3, xmax=3,$ color=pink,linestyle='--') sage:  $sec4_plet = plot(3/2*x-1/2, xmin=-3, xmax=3,$ color=pink,linestyle='--') sage: my\_anim = animate(( com\_plot+sec1\_plot, com\_plot+sec2\_plot, com\_plot+sec3\_plot, com\_plot+sec4\_plot, com\_plot )) sage: show(my\_anim)

# Example

## John Perry

[Basic 2-D](#page-2-0) objects

Plotting [functions](#page-15-0)

#### Options for [displaying plots](#page-30-0)

[Implicit plots](#page-41-0)

[Parametric and](#page-48-0) polar plots

Saving images [and animations](#page-56-0)

[Summary](#page-62-0)

# The result

K ロ ト K 個 ト K 重 ト K 重 ト 一重 …

 $2990$ 

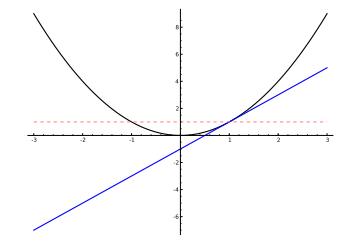

### John Perry

[Basic 2-D](#page-2-0)

- Options for [displaying plots](#page-30-0)
- [Implicit plots](#page-41-0)
- polar plots
- Saving images [and animations](#page-56-0)
- [Summary](#page-62-0)

# Notes on xmin, xmax

**KORKAPRADER DE VOOR** 

- $\bullet$  In plot(), xmin and xmax indicate x values to compute.
- In show() and animate(), xmin and xmax indicate  $x$  values to *display*.
- plot( $x^2$ , xmin=-3, xmax=3) computes points on the interval [−3, 3]
- show(my\_plot,xmin=-1,xmax=1) displays  $x \in [-1, 1]$ , regardless of the x values computed in my\_plot

## John Perry

[Basic 2-D](#page-2-0)

Plotting

Options for [displaying plots](#page-30-0)

[Implicit plots](#page-41-0)

polar plots

Saving images [and animations](#page-56-0)

[Summary](#page-62-0)

# **1** [Basic 2-D objects](#page-2-0)

**2** [Plotting functions](#page-15-0)

**3** [Options for displaying plots](#page-30-0)

# **4** [Implicit plots](#page-41-0)

**5** [Parametric and polar plots](#page-48-0)

6 [Saving images and animations](#page-56-0)

## <span id="page-41-0"></span>7 [Summary](#page-62-0)

# Outline

**K ロ ▶ K 何 ▶ K ヨ ▶ K ヨ ▶** B  $2Q$ 

# Implicit plots

**KORKAPRADER DE VOOR** 

[Basic 2-D](#page-2-0)

MAT 305: **[Mathematical](#page-0-0)** Computing John Perry

- 
- Options for [displaying plots](#page-30-0)
- [Implicit plots](#page-41-0)
- [Parametric and](#page-48-0) polar plots
- Saving images [and animations](#page-56-0)
- [Summary](#page-62-0)
- plot of an equation in x and  $\gamma$ 
	- $x^2 + y^2 = 1$
	- might not be a function of  $x!$
	- Implicit plots handled by Python package matplotlib
	- Behave differently than usual plots
		- look different
		- different options

### John Perry

[Basic 2-D](#page-2-0)

Plotting

Options for [displaying plots](#page-30-0)

## [Implicit plots](#page-41-0)

polar plots

Saving images [and animations](#page-56-0)

[Summary](#page-62-0)

# The implicit plot() command

 $\texttt{implicit\_plot}( f(x, y), (x, xmin, xmax), (y, ymin, ymax),$ options) where

- $f(x, y)$  a function of x and y
	- graphs  $f(x, y) = 0$
	- variable  $\nu$  must be defined!
- *options* include
	- plot\_points: number of points in each direction

**KOD KARD KED KED DRAM** 

- fill (True or False): fill the region  $f(x, y) < 0$
- color (not rgbcolor)

#### John Perry

[Basic 2-D](#page-2-0)

Options for [displaying plots](#page-30-0)

### [Implicit plots](#page-41-0)

[Parametric and](#page-48-0) polar plots

Saving images [and animations](#page-56-0)

[Summary](#page-62-0)

# Example To plot a circle, rewrite the equation as  $f(x, y) = 0$ :  $x^2 + y^2 = 1 \implies x^2 + y^2 - 1 = 0 \implies f(x, y) = x^2 + y^2 - 1$ sage: icircle = implicit\_plot( $x**2 + y**2-1$ ,  $(x,-2,2)$ ,  $(y,-2,2)$ , color='red') sage: show(icircle,aspect\_ratio=1)

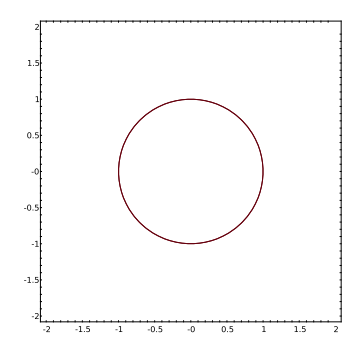

**KO KA KO KE KE KA HE KO KO** 

### John Perry

[Basic 2-D](#page-2-0) objects

Plotting [functions](#page-15-0)

Options for [displaying plots](#page-30-0)

### [Implicit plots](#page-41-0)

[Parametric and](#page-48-0) polar plots

Saving images [and animations](#page-56-0)

[Summary](#page-62-0)

# **Combining**

Can combine implicit plots: sage: ielliptic = implicit\_plot(y\*\*2-x\*\*3+x, (x,-2,2),(y,-2,2),color='blue') sage: show(icircle+ielliptic,aspect\_ratio=1)

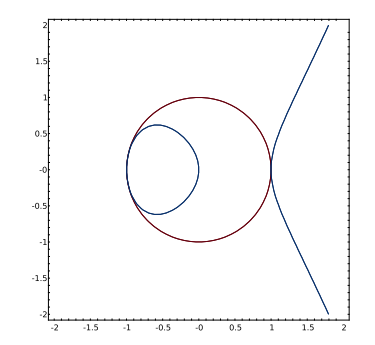

# Animating

**KORKAR KERKER DRAM** 

#### MAT 305: [Mathematical](#page-0-0) Computing

### John Perry

[Basic 2-D](#page-2-0)

Plotting

Options for [displaying plots](#page-30-0)

[Implicit plots](#page-41-0)

polar plots

Saving images [and animations](#page-56-0)

[Summary](#page-62-0)

sage: elliptic1 = implicit\_plot( $y**2-x**3+x$ ,  $(x,-2,2)$ ,  $(y,-2,2)$ ,  $color='blue', plot\_points=100)$ sage: elliptic2 = implicit\_plot( $y**2-x**3+0.75*x$ , (x,-2,2),(y,-2,2),color='blue',plot\_points=100) sage: elliptic3 = implicit\_plot( $y**2-x**3+0.5*x$ ,  $(x,-2,2)$ ,  $(y,-2,2)$ ,  $color='blue', plot\_points=100)$ sage: elliptic4 = implicit\_plot( $y**2-x**3+0.25*x$ ,  $(x,-2,2)$ ,  $(y,-2,2)$ ,  $color='blue', plot\_points=100)$ sage: elliptic5 = implicit\_plot( $y**2-x**3+0.1*x$ ,  $(x,-2,2)$ ,  $(y,-2,2)$ ,  $color='blue', plot\_points=100)$ sage: elliptic6 = implicit\_plot( $y**2-x**3$ , (x,-2,2),(y,-2,2),color='blue',plot\_points=100) sage: my\_anim = animate([elliptic1, elliptic2, elliptic3, elliptic4, elliptic5, elliptic6], aspect\_ratio=1) sage: show(my\_anim)

### John Perry

[Basic 2-D](#page-2-0) objects

Plotting [functions](#page-15-0)

Options for [displaying plots](#page-30-0)

### [Implicit plots](#page-41-0)

[Parametric and](#page-48-0) polar plots

Saving images [and animations](#page-56-0)

[Summary](#page-62-0)

# The result

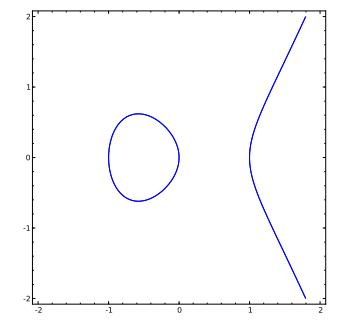

K ロ ト K 個 ト K 重 ト K 重 ト 一重 …  $299$ 

## John Perry

[Basic 2-D](#page-2-0)

Plotting

Options for [displaying plots](#page-30-0)

[Implicit plots](#page-41-0)

[Parametric and](#page-48-0) polar plots

Saving images [and animations](#page-56-0)

[Summary](#page-62-0)

# **1** [Basic 2-D objects](#page-2-0)

**2** [Plotting functions](#page-15-0)

**3** [Options for displaying plots](#page-30-0)

**4** [Implicit plots](#page-41-0)

**5** [Parametric and polar plots](#page-48-0)

6 [Saving images and animations](#page-56-0)

## <span id="page-48-0"></span>7 [Summary](#page-62-0)

# Outline

**K ロ ▶ K 何 ▶ K ヨ ▶ K ヨ ▶**  $\equiv$  $2Q$ 

### John Perry

[Basic 2-D](#page-2-0)

Plotting

Options for [displaying plots](#page-30-0)

[Implicit plots](#page-41-0)

[Parametric and](#page-48-0) polar plots

Saving images [and animations](#page-56-0)

**[Summary](#page-62-0)** 

# Parametric equations

**K ロ ▶ K 何 ▶ K ヨ ▶ K ヨ ▶** 

 $\equiv$ 

 $2990$ 

## Form:

$$
\begin{cases} x(t) = \dots \\ y(t) = \dots \end{cases}, \quad t \in \left[ t_{\min}, t_{\max} \right]
$$

## Example

A Bezier curve w/control pts  $(x_0, y_0), (x_1, y_1), (x_2, y_2), (x_3, y_3)$ 

$$
\begin{cases} x(t) = x_0(1-t)^3 + x_1t(1-t)^2 + x_2t^2(1-t) + x_3t^3, \ y(t) = y_0(1-t)^3 + y_1t(1-t)^2 + y_2t^2(1-t) + y_3t^3, \ t \in [0,1]. \end{cases}
$$

### John Perry

[Basic 2-D](#page-2-0)

Options for [displaying plots](#page-30-0)

[Implicit plots](#page-41-0)

[Parametric and](#page-48-0) polar plots

Saving images [and animations](#page-56-0)

[Summary](#page-62-0)

# The parametric\_plot() command

**KOD KARD KED KED DRAM** 

 $parametric\_plot((x(t),y(t))$ , (tmin,tmax), plot options) where

- $x(t)$ ,  $y(t)$  functions of t
- $\bullet$  don't forget to define t as a variable
- usual plot options apply

### John Perry

sage:

[Basic 2-D](#page-2-0) objects

Plotting [functions](#page-15-0)

Options for [displaying plots](#page-30-0)

[Implicit plots](#page-41-0)

#### [Parametric and](#page-48-0) polar plots

Saving images [and animations](#page-56-0)

[Summary](#page-62-0)

# Example Bezier Curve

イロト (個)トイ君 トイ君 トー

重

 $299$ 

parametric.plot(  
\n
$$
(2*t**3 + 6*3*t**2*(1 - t)
$$
  
\n $+ 0*3*t*(1 - t)**2 + 4*(1 - t)**3,$   
\n $3*t**3 + 0*3*t**2*(1 - t)$   
\n $+ 8*3*t*(1 - t)**2 + 5*(1 - t)**3),$   
\n $(0,1),\text{linesyle='}-.^{'})$ 

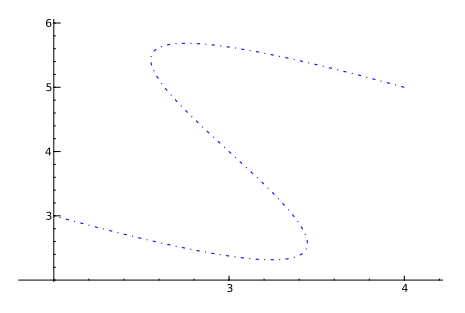

### John Perry

[Basic 2-D](#page-2-0)

Plotting

Options for [displaying plots](#page-30-0)

[Implicit plots](#page-41-0)

[Parametric and](#page-48-0) polar plots

Saving images [and animations](#page-56-0)

[Summary](#page-62-0)

# Polar plots

**KORKAR KERKER DRAM** 

Form: r (radius) a function of *θ* (angle) Example

A limaçon has the form

 $r = 1 + c \sin \theta$ .

It is difficult to describe this implicitly.

### John Perry

[Basic 2-D](#page-2-0)

Options for [displaying plots](#page-30-0)

[Implicit plots](#page-41-0)

#### [Parametric and](#page-48-0) polar plots

Saving images [and animations](#page-56-0)

[Summary](#page-62-0)

# The polar\_plot() command

## $polar\_plot(r(x), options)$  where

- $r(x)$  is a *polar* function of x
	- x stands in for *θ*
	- can define a variable  $\theta$  if you really want, but...

**KORKAPRADER DE VOOR** 

• usual plot options apply

# Example limaçon

**KORKAPRADER DE VOOR** 

## sage:  $\text{lim1} = \text{polar}\_\text{plot}(1+2.5*\sin(x), \text{xmin}=0, \text{xmax}=2*\pi\text{i})$ sage:  $\lim_{z \to z} 2 = \text{polar}\left(1+1.7* \sin(x), \text{xmin}=0, \text{xmax}=2* \text{pi}\right)$ sage:  $\lim_{x \to a} 3 = \text{polar}\text{-}\text{plot}(1+\sin(x), \text{xmin}=0, \text{xmax}=2\text{*}\text{pi})$ sage:  $\lim_{x \to a} 4 = \text{polar}\,(\text{plot}(1+0.7*sin(x)), xmin=0, xmax=2*pi)$ sage:  $\lim_{5} = \text{polar}\_\text{plot}(1+0.5*\sin(x), xmin=0, xmax=2*pi)$ sage:  $\lim_{\delta} = \text{polar}\left(\frac{1+0}{\delta}x\right)$ , xmin=0, xmax=2\*pi) sage:  $my\_anim = animate([lim1, lim2, lim3,$ lim4,lim5,lim6], aspect\_ratio=1,xmin=-2,xmax=2,  $ymin=-1, ymax=4)$ sage: show(my\_anim)

#### MAT 305: [Mathematical](#page-0-0) Computing

### John Perry

[Basic 2-D](#page-2-0)

Plotting [functions](#page-15-0)

Options for [displaying plots](#page-30-0)

[Implicit plots](#page-41-0)

[Parametric and](#page-48-0) polar plots

Saving images [and animations](#page-56-0)

[Summary](#page-62-0)

## John Perry

[Basic 2-D](#page-2-0) objects

Plotting [functions](#page-15-0)

Options for [displaying plots](#page-30-0)

[Implicit plots](#page-41-0)

[Parametric and](#page-48-0) polar plots

Saving images [and animations](#page-56-0)

[Summary](#page-62-0)

# The result

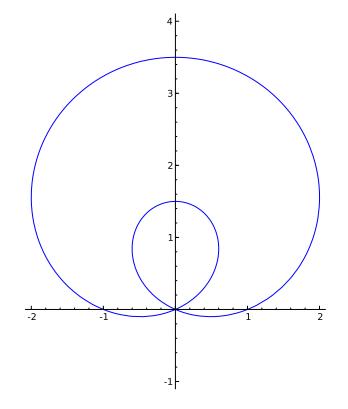

イロト 不優 トイ君 トイ君 トー 君一  $299$ 

## John Perry

[Basic 2-D](#page-2-0)

Plotting

Options for [displaying plots](#page-30-0)

[Implicit plots](#page-41-0)

polar plots

Saving images [and animations](#page-56-0)

[Summary](#page-62-0)

# **1** [Basic 2-D objects](#page-2-0)

<sup>2</sup> [Plotting functions](#page-15-0)

**3** [Options for displaying plots](#page-30-0)

4 [Implicit plots](#page-41-0)

**5** [Parametric and polar plots](#page-48-0)

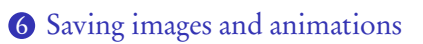

## <span id="page-56-0"></span>7 [Summary](#page-62-0)

# Outline

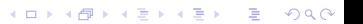

### John Perry

[Basic 2-D](#page-2-0)

Plotting

Options for [displaying plots](#page-30-0)

[Implicit plots](#page-41-0)

[Parametric and](#page-48-0) polar plots

Saving images [and animations](#page-56-0)

[Summary](#page-62-0)

# The .save() command

**KO KA KO KE KE KA HE KO KO** 

Images and animations can be saved and used by other programs: sage:  $my_plot = plot(x**2, -3, 3)$ sage: my\_plot.save('a\_parabola.pdf')

### John Perry

[Basic 2-D](#page-2-0)

Plotting

Options for [displaying plots](#page-30-0)

[Implicit plots](#page-41-0)

[Parametric and](#page-48-0) polar plots

Saving images [and animations](#page-56-0)

[Summary](#page-62-0)

# The .save() command

**KORKAPRADER DE VOOR** 

Images and animations can be saved and used by other programs: sage:  $my_plot = plot(x**2, -3, 3)$ sage: my\_plot.save('a\_parabola.pdf')

## Can now

- open a\_parabola.pdf in PDF reader (Adobe's Reader, Apple's Preview, Gnome's evince, KDE's okular, etc)
- import a\_parabola.pdf into word processor (Microsoft Office, OpenOffice, Lyx, etc)
- submit it to your instructor

## John Perry

[Basic 2-D](#page-2-0)

Plotting

Options for [displaying plots](#page-30-0)

[Implicit plots](#page-41-0)

[Parametric and](#page-48-0) polar plots

Saving images [and animations](#page-56-0)

[Summary](#page-62-0)

# Image formats

**KO KA KO KE KE KA HE KO KO** 

## Different formats available

- bitmap
	- colored dots
	- does not scale well
	- gif, jpg, png
- vector
	- mathematical instructions
	- scales to any size
	- eps, pdf, svg

### John Perry

# [Basic 2-D](#page-2-0)

- 
- Options for [displaying plots](#page-30-0)
- [Implicit plots](#page-41-0)
- polar plots
- Saving images [and animations](#page-56-0)
- [Summary](#page-62-0)

# **I** When viewing previous image, zoom in & out

- quality does not degenerate
- Now try this:
	- sage: my\_plot.save('a\_parabola.png')
		- open in viewer, zoom in
		- notice blockiness

# Example

**KOD KARD KED KED DRAM** 

### John Perry

[Basic 2-D](#page-2-0)

Plotting

Options for [displaying plots](#page-30-0)

[Implicit plots](#page-41-0)

polar plots

Saving images [and animations](#page-56-0)

[Summary](#page-62-0)

# Saving animation

**KORKAR KERKER DRAM** 

- can save only as gif's sage: my\_anim.save('limacon.gif')
- open in Firefox or other web browser

## John Perry

[Basic 2-D](#page-2-0)

Plotting

Options for [displaying plots](#page-30-0)

[Implicit plots](#page-41-0)

polar plots

Saving images [and animations](#page-56-0)

[Summary](#page-62-0)

**1** [Basic 2-D objects](#page-2-0)

**2** [Plotting functions](#page-15-0)

**3** [Options for displaying plots](#page-30-0)

**4** [Implicit plots](#page-41-0)

**5** [Parametric and polar plots](#page-48-0)

6 [Saving images and animations](#page-56-0)

# <span id="page-62-0"></span>7 [Summary](#page-62-0)

# Outline

**K ロ ▶ K 何 ▶ K ヨ ▶ K ヨ ▶** B  $2Q$ 

# Summary

**KOD KARD KED KED DRAM** 

#### MAT 305: **[Mathematical](#page-0-0)** Computing

## John Perry

- [Basic 2-D](#page-2-0)
- 
- Options for [displaying plots](#page-30-0)
- [Implicit plots](#page-41-0)
- [Parametric and](#page-48-0) polar plots
- Saving images [and animations](#page-56-0)
- <span id="page-63-0"></span>[Summary](#page-62-0)
- Sage offers many commands for plotting 2-D objects
	- points, lines
	- functions
	- equations: implicit, parametric, polar
- Most options work for all objects
- Combine objects by "adding" them together
- Animate using a list of objects
- save images